## **FINDING KEYWORDS FOR A WORD OR PHRASE WITH KWIC ENTRIES**

The corpora can help you to quickly and easily find words related to a given word or phrase. For example, for single words (such as *enzyme, lighthouse, environmental*, or *sew*) you can fin[d collocates](https://www.english-corpora.org/help/association-measures.pdf) (nearby words) an[d topics](https://www.english-corpora.org/help/topics-and-collocates.pdf) (words that co-occur anywhere in the text). And using [Virtual Corpora](https://www.english-corpora.org/help/virtual-corpora.pdf), you can quickly and easily create a "sub-corpus" of texts that contain a given word or phrase (such as *New York, Harry Potter, investment*, or *refugee*).

Another easy way to find words related to a particular word or phrase is via the "Analyze (Text)" function from the Keyword in Context page (KWIC; concordances). The following are the steps to do this.

1. Do a LIST search for a word or phrase, and then click on SAMPLE in the LIST display.

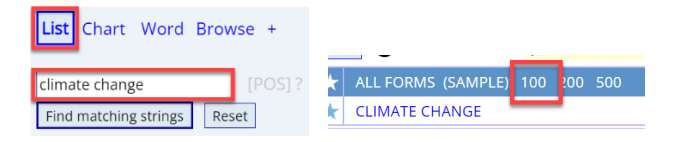

This will give you randomly-selected KWIC lines. Click on Analyze [1], which will show the Analyze function [2]. For the best results, click the checkbox [3] to select all of the KWIC lines.

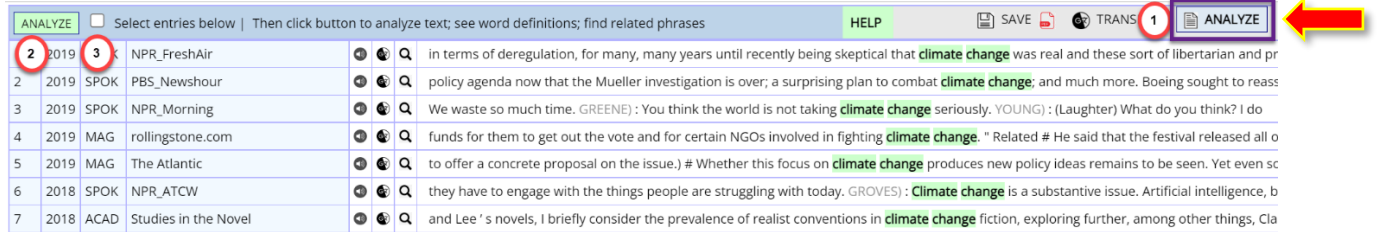

This then creates a "mini-text" of all of the KWIC lines. If there are about 30 words per line and 100 lines of text, this is a text of about 3000 words, and you ca[n analyze](https://www.english-corpora.org/help/analyze-text.pdf) this as you would [any other text.](https://www.english-corpora.org/help/analyze-text.pdf) You can click on any word in the "text" [1] or click on one of the words in the keyword list [2].

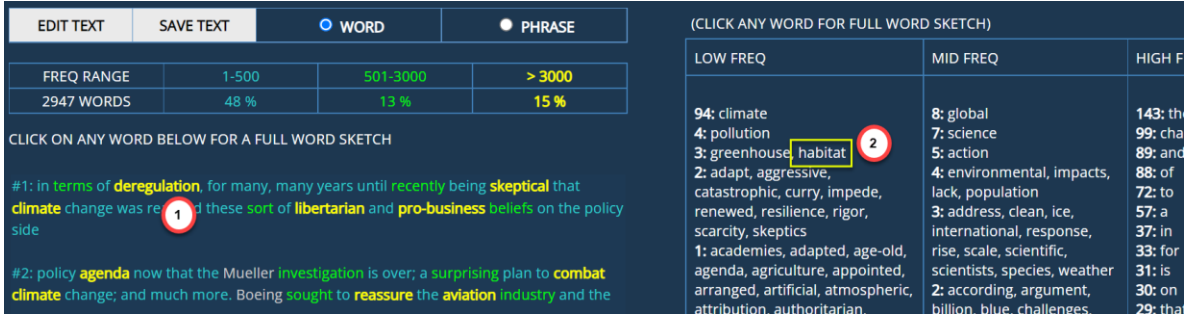

For any word that you click on (such as *habitat*, above), you can see a detaile[d word sketch,](https://www.english-corpora.org/help/word-sketch.pdf) which shows (among other things) frequency information [1], definitions [2], links to external pronunciation, videos, and images [3], synonyms and semanticallyrelated words [4], related topics [5], collocates [6], and Keyword in Context entries (not shown here)

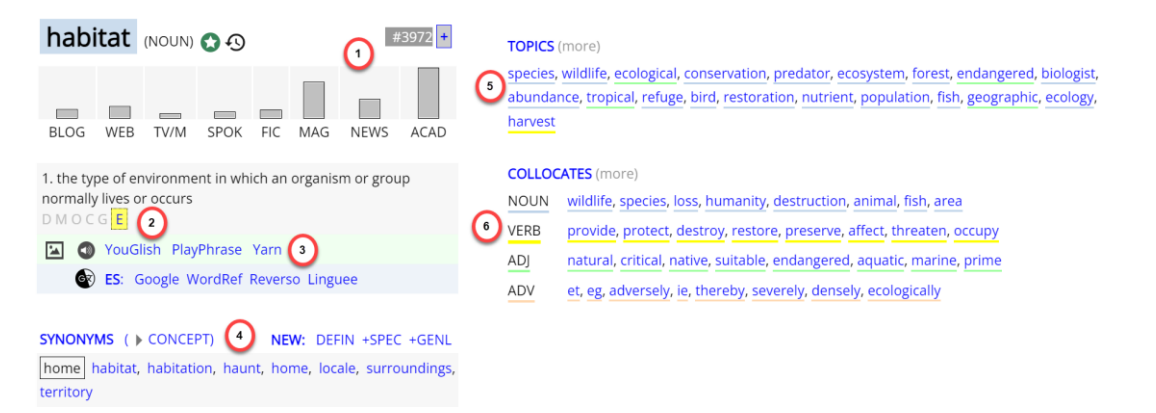

And all of this can be done is just 5-10 seconds, via the "Analyze" function in the Keyword in Context (KWIC) display.